Заказ лицензий на плагины Allbau Software (также см. интерактивный ролик на Support Disk Документация. Издание 2018\Локализация по ГОСТ СНиП\Регистрация плагинов.exe-для коммерческих пользователей):

## **1.УСТАНОВКА:**

1.1 Плагины автонумерации, передачи модели в SCAD и построения картограммы земляных работ и другие входят в установку rusaddon2018-х\_vx.xx.exe

1.2 Некоторые плагины также могут устанавливаться отдельно.

#### **2. РЕГИСТРАЦИЯ ЛИЦЕНЗИИ ПЛАГИНОВ:**

# **Запрос лицензии**

- 1) Вставить USB-флеш в ПК;
- 2) Выбрать плагин;
- 3) Выбрать версию Allplan;
- 4) Выбрать тип лицензии;
- 5) Заполнить информацию о себе;
- 6) Нажать Запрос лицензии:

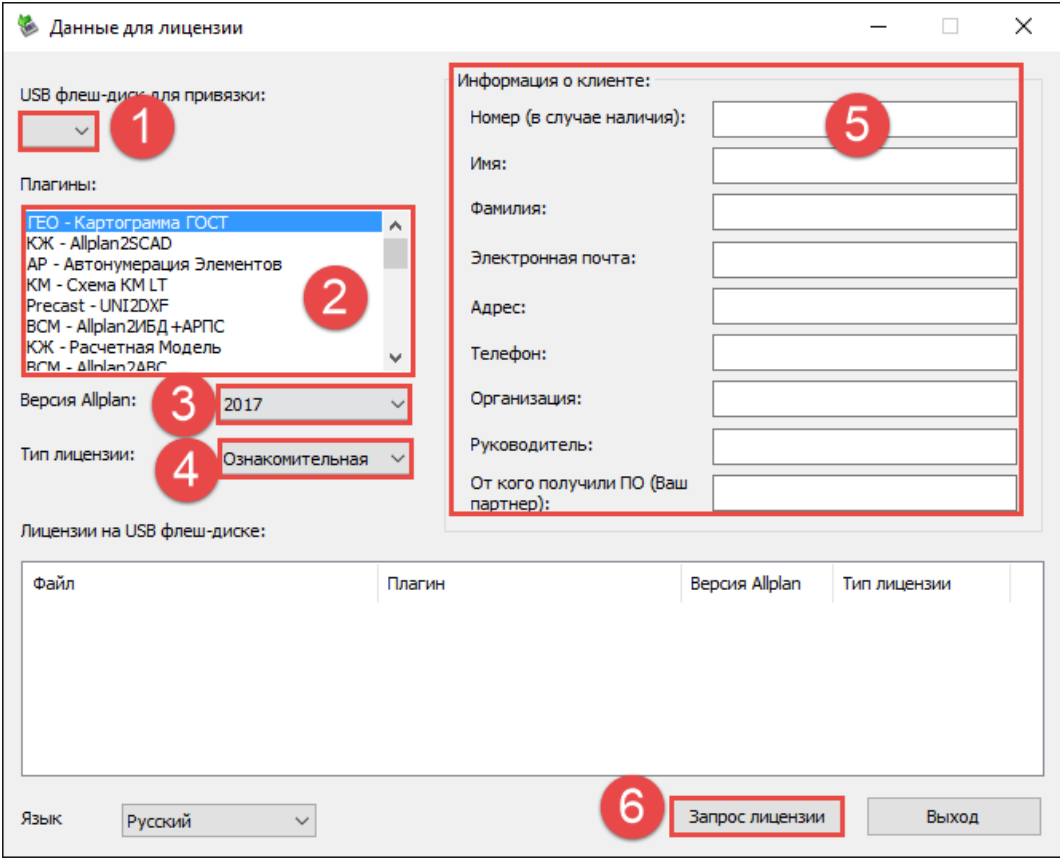

7) Отправить запрос по e-mail:

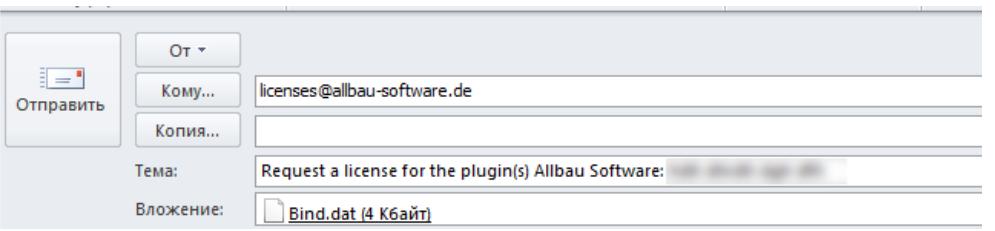

Если настроена учетная запись в почтовом клиенте(например, Outlook), то будет предложена возможность сразу отправить созданный файл. Если учетная запись почты не настроена, созданный файл Bind.dat вручную отправить на licenses@allbau-software.de.

- 8) Дождаться ответа;
- 9) Создать папку "AllbauSoftwareLic" на вашем USB-флеш;
- 10) Сохранить полученный по e-mail файл в эту папку.

# **3. ЗАПУСТИТЬ ALLPLAN**

- 1) Необходимо вставить USB-флеш с лицензией в ваш ПК
- 2) Запустить Allplan 2018

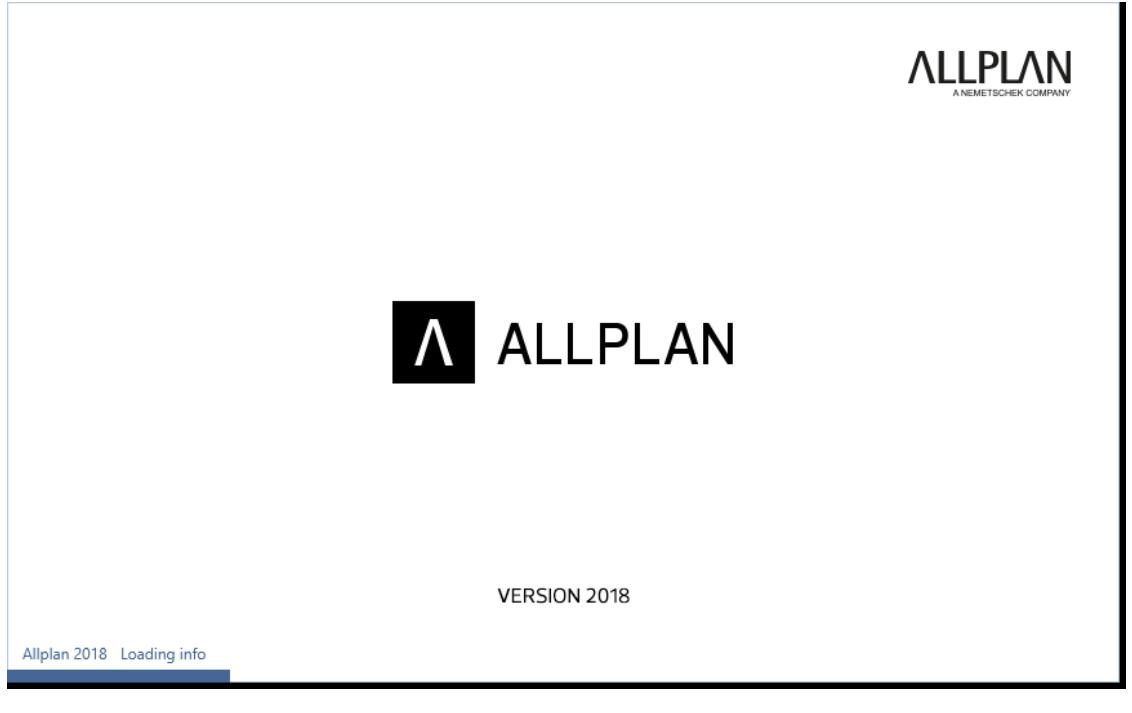

3) Выбрать плагин в группе модулей **Локализация по ГОСТ (СПДС)** (в конфигурации

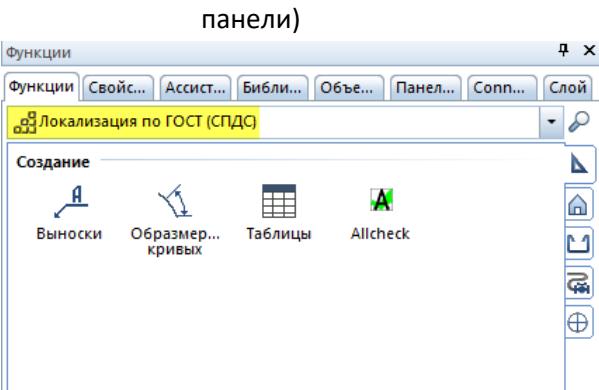

В конфигурации строки действий:

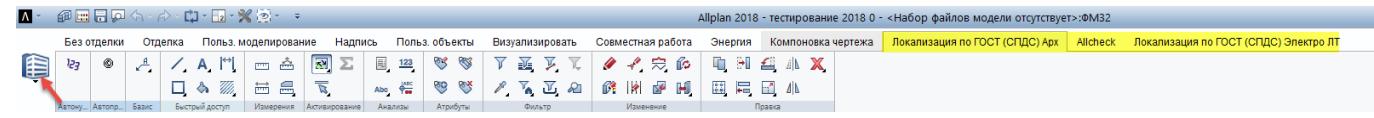

#### **Allbau Software GmbH**

#### **Официальный партнер в странах СНГ Nemetschek Group**

www.allbau-software.de

Берлин/Алматы/Киев/Минск/Москва

hotline@allbau-software.de